## **ACCessing Connect ED;** Google single sign on!

1. Log into your school email account at gmail.com. In the top right hand corner you will see this "waffles" icon. Click it.

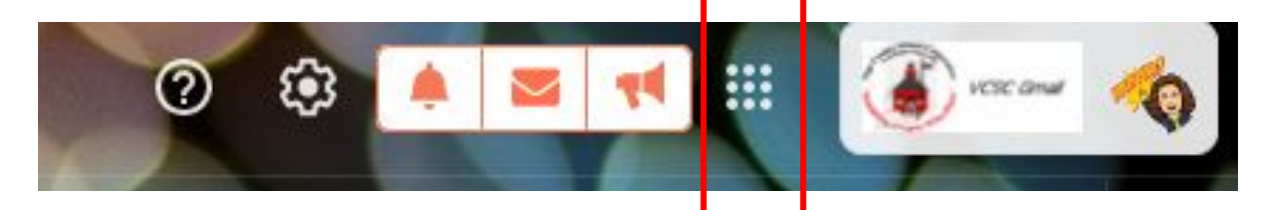

2. This will open a smaller drop down menu with many icons and applications you have access to as a student. Scroll all of the way down until you see this icon.

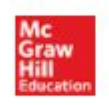

3. Clicking this  ${}^{McGraw}$  icon will take you DIRECTLY into ConnectEd.

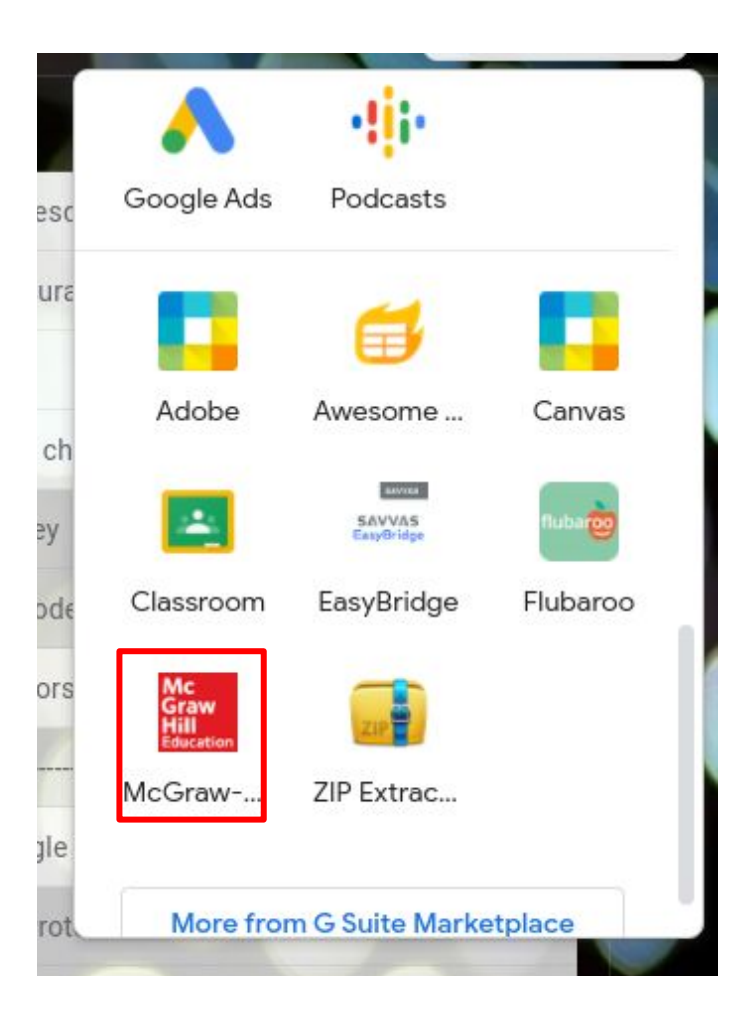

\*Check with your child's teacher for login instructions if a simplified login was created.